# **Jail**

*frank*

## **What is jail?**

Lightweight container that isolate processes/ access to file system/network stack

- Introduced in FreeBSD 4.X
- Build upon the concept of chroot
- Operating-system-level virtualization

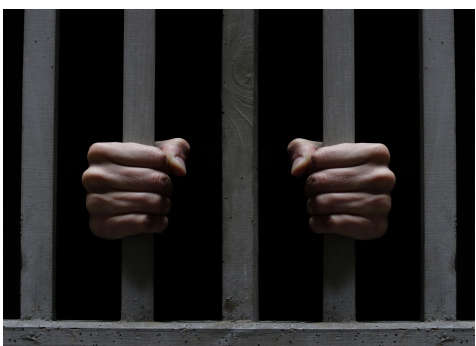

#### **Jail v.s. chroot**

Jails differs from chroot by the level of separation:

Chroot limits scope of filesystem for the process While Jail isolates processes from the rest of system

#### **Jail v.s. VM**

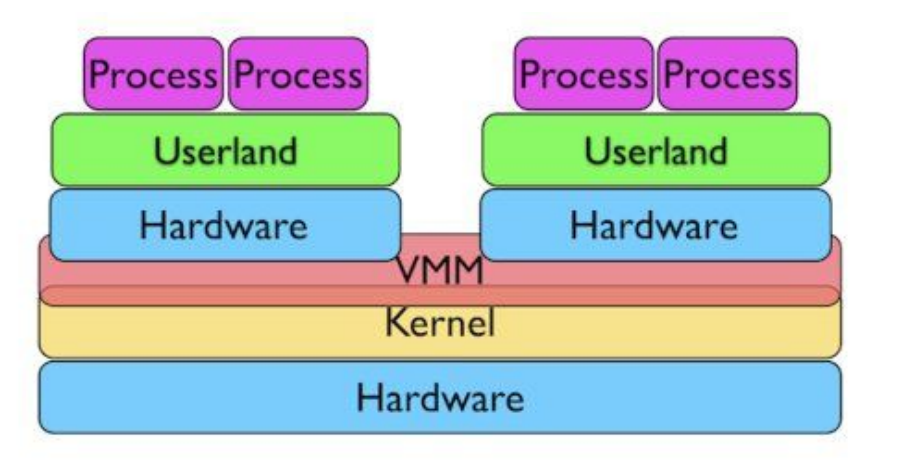

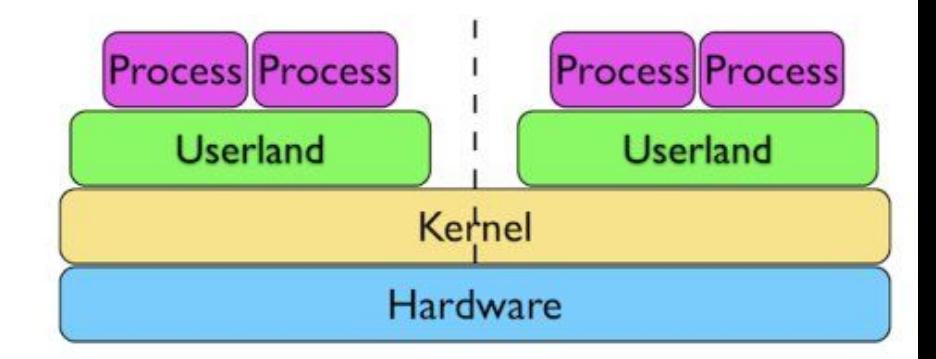

## **Jail: Advantage**

Jail

- Easy to deploy and maintain
- Boot up fast (within seconds, while VM takes minutes)
- Much less overhead (Disk I/O, emulated NIC, CPU)

## **How to create a jail?**

A jail is characterized by four elements:

- Path: the starting point from which jail is entered
- Hostname: Hostname used by jail
- IP address: IP assigned to the jail
- Command: the path name of executable to run inside the jail

#### **How to create a jail? Basic Jail Environment:**

/myjail: place to put our jails, the *"Path"* of jail /myjail/bin, /myjail/sbin: basic tools /myjail/lib,/myjail/libexec: library dependencies /myjail/dev: devfs

# jail -c **jid=1** name=myjail path=/myjail mount.devfs \  $ip4$ .addr="127.0.0.1" host.hostname=myjail \ **command="/bin/sh"** <sup>7</sup>

#### **How to create a jail?**

**There must be at least one process attached to specific jail. Otherwise, set** *persist* **parameter.**

# jls // list running jails

### **When will a jail be destroyed?**

Jail will be destroyed when no process is running in jail, unless *"persist"* is specified.

Jails with "persist" propertie may be destroyed manually using "jail -r <JID/Name>"

#### **Create a jail with freebsd world**

Download pre-built base system

# fetch ["http://ftp.tw.freebsd.org/pub/releases/amd64/10.1-](http://ftp.tw.freebsd.org/pub/releases/amd64/10.1-RELEASE/base.txz) [RELEASE/base.txz"](http://ftp.tw.freebsd.org/pub/releases/amd64/10.1-RELEASE/base.txz)

# mkdir /myjail // jail path

# tar -xf base.txz -C /myjail // extract base into jail path

# freebsd-update -b /myjail fetch install // upgrade base system

#### **Create a jail with freebsd world**

# jail -c name=myjail path=/myjail \ ip4.addr=vmx0|127.0.0.10/24 mount.devfs \ host.hostname=myjail.urcrazy.net \ exec.start="sh /etc/rc" \ exec.stop="sh /etc/rc.shutdown"

## **Managing Jails**

#### Start jails upon system boot:

In rc.conf: jail\_enable="YES"

#### Saving jail configurations in /etc/jail.conf:

myjail {

}

path=/myjail;

mount.devfs;

host.hostname=myjail.urcrazy.net;

exec.start="sh /etc/rc";

exec.shutdown="sh /etc/rc.shutdown";

ip4.addr="127.0.0.1";

## **Managing Jails**

Start/Stop all jails: # service jail start/stop

Start/Stop specfic jails: # service jail start/stop < jail name>

## **Managing multiple Jails**

per jail base system:

- waste of space
- adds complexity to system adminstration

Solution?

Shared-base-system Jails

## **Managing multiple Jails**

Common Implementation:

#### ● Using ZFS

○ easy to backup/snapshot/clone

Separate read-only and read-write areas Read-write area:

- /usr/local
- /usr/X11R6
- /usr/home or /home
- /tmp
- /var
- $\bullet$  /root 16

● /usr/ports/distfiles

# cd /jail/basejail

- # mv etc tmp var root ../skel
- # mv usr/local ../skel/usr-local

# mkdir s

- $#$  ln -s /s/etc etc
- # ln -s /s/home home
- # ln -s /s/root root
- # ln -s /s/usr-local usr/local
- # ln -s /s/usr-X11R6 /usr/X11R6
- # ln -s /s/distfiles usr/ports/distfiles
- # ln -s /s/tmp tmp

# cd ../skel # mkdir home usr-X11R6 distfiles

for each jails: create directory /jail/\${jail\_name} and /jail/\${jail\_name}\_rw

copy file in /jail/skel into /jail/\${jail\_name}\_rw cpdup /jail/skel/ /jail/\${jail\_name}\_rw

create individual fstab file fstab.\${jail\_name}

/jail/basejail /jail/\${jail\_name} nullfs ro 0 0 /jail/\${jail\_name}\_rw /jail/\${jail\_name}/s nullfs rw 0 0

#### Further simplify jail.conf using variables and wildcard

```
* {
path=/jail/$name;
mount.devfs;
 mount.fstab=/jail/fstab.$name;
devfs_ruleset=4;
 host.hostname=$name.urcrazy.net;
exec.start="sh /etc/rc";
exec.shutdown="sh /etc/rc.shutdown";
                                                 jail01\{ip4.addr="127.0.0.1";
                                                  }
                                                 jail02 {
                                                       ip4.addr="127.0.0.2";
                                                  }
```
}

#### **Recap**

#### To create new jail:

- 1. create jail and jail rw directory
- 2. copy /jail/skel/ into jail rw directory
- 3. mount read-only basejail to jail directory
- 4. mount jail rw to jail/s
- 5. do 2 and 3 with individual fstab file
- 6. add jail configuration into jail.conf  $23$

## **Managing Jail using tools**

There are tools designed to aid jails managements

- qjail
- ezjail

## **Managing Jail using ezJail**

# pkg install ezjail # ezjail-admin install -p

To create jail

# ezjail-admin create <jail name> <jail ip> To list jail # ezjail-admin list <sup>25</sup>

## **Managing Jail using ezJail**

- To enter jail console:
- # ezjail-admin console <jail name>
- To create archive for jail
- # ezjail-admin archive <jail name>
- To deploy jail from archive
- # ezjail-admin create -a <archive>

### **Jail Networking**

**Using NAT** # ifconfig lo1 create jail1 ip: lo1|10.0.0.1/24 jail2 ip: lo1|10.0.0.2/24

In rc.conf: cloned\_interfaces="lo1" 27

### **Jail Networking**

#### **Using NAT** pf.conf:

ext\_if="vmx0" jail if="lo1"

nat on  $\text{\$ext\_if}$  from  $\text{\$jail\_if}$  to any ->  $\text{\$ext\_if}$ 

### **Jail Networking**

#### **Ping command returned Operation not permitted**

**Solution:** allow.raw\_sockets =1;

## **Fine tunning Jail**

Jail has many restrictions, some of them can be tuned via setting sysctl and jail.conf parameters.

Make sure you know exactly what you're doing

# sysctl -d security.jail.param